# **Request Loop**

Request Loop

User Manual

**NOVEMBER 2021**

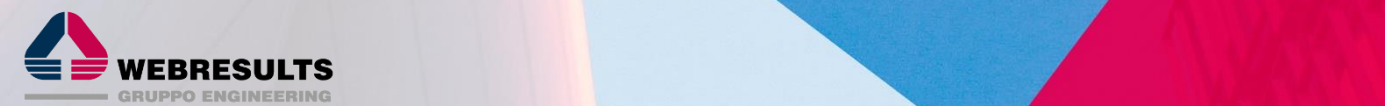

# **REQUEST** LOGF

# **TABLE OF CONTENTS**

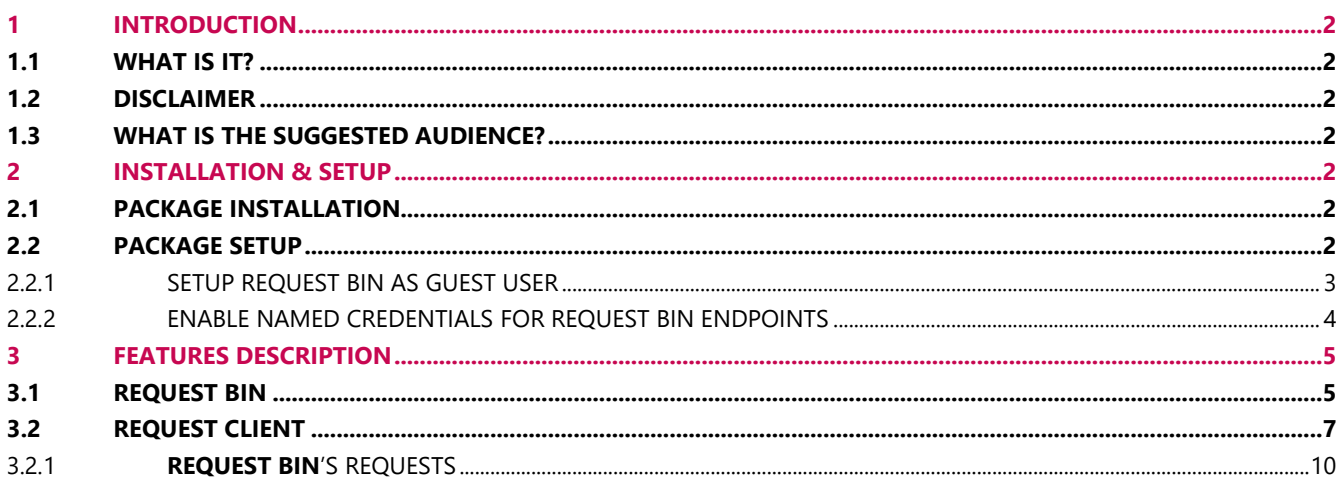

# <span id="page-2-0"></span>**1 INTRODUCTION**

# <span id="page-2-1"></span>**1.1 WHAT IS IT?**

Request Loop is a free tool meant for developers who want to debug webservices communication both inbound and outbound. This tool has been imagined as a quick disposal package that anyone can install in a DE org or a sandbox (even production but it is unlikely and not suggested to debug directly in production), use until necessary and then uninstall to clean up everything.

The tool is composed by 2 features:

- **Request Bin**: an inbound webservice that can receive any supported HTTP call and log it for further analysis. This tool can also simulate the response of a valid service (just like the famous Requstb.in online service). Imagine you need to get the SOAP payload of an Apex webservice: no Salesforce tool is available for this porpoise and with Request Loop you can inspect the content message on the fly safely.
- **Request Client**: a tool to send outbound callouts from Salesforce to outside systems. This tool can be used to simulate an external system call from within Salesforce to test a service without the need of a complete Apex implementation.

Although it is true that there is plenty of services online that do almost the same things, having an AppExchange package lets developers debug within the platform using the customer's orgs, reducing chances that CRM data is passed outside the org safe bounds.

## <span id="page-2-2"></span>**1.2 DISCLAIMER**

Request Loop is a free AppExchange app delivered to the Salesforce Ohana for free. We do not deliver any assistance nor warranties for future improvements.

# <span id="page-2-3"></span>**1.3 WHAT IS THE SUGGESTED AUDIENCE?**

The suggested audience is developers/architects or administrators with integration knowledge who wants a way within the CRM to debug inbound / outbound callouts.

**It is highly suggested that the tool is installed on DE orgs, trial orgs or sandboxes and not on production orgs.**

# <span id="page-2-4"></span>**2 INSTALLATION & SETUP**

#### <span id="page-2-5"></span>**2.1 PACKAGE INSTALLATION**

The first thing is to install the package from the AppExchange to admins only: this avoids applying useless visibility and access on the package objects/fields to all internal profiles.

## <span id="page-2-6"></span>**2.2 PACKAGE SETUP**

To let users access the Request Loop app and the main custom objects and fields, assign the **Request Loop User** permission sets to the selected users: if you plan to work with administrator users only, you don't need this configuration, as the package installation already granted administrators the necessary access to the package's resources.

To enable the inbound webservice that is used to collect inbound webservice calls, assign to an internal user (suggested an Administrator user) the **Request Loop Integration** permission set: this user will have access to all required custom objects/fields and to the Apex class that enables a custom REST service available for callins.

The new service is now available at:

https://*[MY\_DOMAIN]*.my.salesforce.com/services/apexrest/wrts\_reqlop/v1.0/bin/*[BIN\_KEY]*

Where [BIN KEY] is the unique key of a given bin (see next chapter for details): have a look at the **Request Bin URI** field of a **Request Bin** record after record creation to get the actual url.

Once the service is enabled, you need a valid *session id* to access the service which, if you are testing an Apex callout where you cannot change the code to insert the new authentication header, can be a little complicate. We have 2 solutions:

- create a named credential with OAuth authentication to the same Salesforce user (it requires the creation of a Connected App that points to the same Salesforce instance) or a simple unauthenticated named credential (but you need to set up manually the "Authorization: Bearer XXXX" header on each request)
- publish the Request Bin webservice as a public service in a public Site or Community (see below) and other configurations noted in the following section

#### <span id="page-3-0"></span>2.2.1 SETUP REQUEST BIN AS GUEST USER

**Although not suggested for security reasons**, you can expose the Request Bin webservice as a public service: as long as you are dealing with sandbox data and not actual customer data, this can be no problem at all.

Create a new Salesforce Site (it works with a community as well) as shown below:

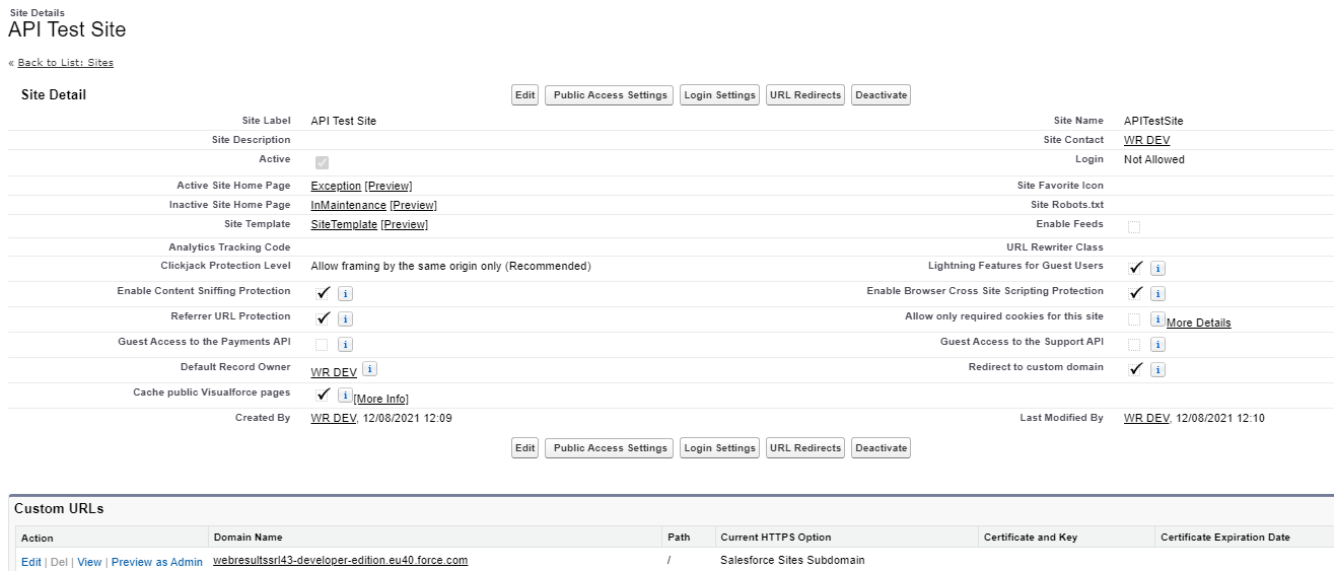

This Site is only used to expose the webservice publicly, so you don't need to configure anything else (anyone will ever access the site via browser): if you already have a Site this step is optional. **Make sure the site is active.**

To enable the webservice you need to assign the **Request Loop Integration** permission set to the Guest User of the above site. Click on **Public Access Settings** > **View Users** and select the *Site Guest User, [Site Name]*; then click on **Edit Assignments**on the **Permiossion Set Assignments** section, select the **Request Loop Integration** permission set and save.

Since Site's Guest users cannot access custom objects if not enabled, we need to create a new Apex class to remove the sharing restrictions (the webservice query the bins and create the request records).

Here is an example:

```
@RestResource(UrlMapping='/v1.0/publicbin/*')
    global without sharing class WSR PublicRequestBin 1 0{
        public static final String PARTIAL PATH = 'v1.0/publicbin/';
         @HttpPost
        global static void handlePublicPOST() {
             wrts reglop.WSR RequestBin 1 \theta.getInstance(PARTIAL PATH).handleRequest();
        @HttpDelete
        global static void handlePublicDELETE() {
\overline{14}wrts_reqlop.WSR_RequestBin_1_0.getInstance(PARTIAL_PATH).handleRequest();
         \mathcal{E}@HttpGet
        global static void handlePublicGET() {
             wrts_reqlop.WSR_RequestBin_1_0.getInstance(PARTIAL_PATH).handleRequest();
         þ
         @HttpPatch
        global static void handlePublicPATCH() {
             wrts reglop.WSR RequestBin 1 \theta.getInstance(PARTIAL PATH).handleRequest();
         \mathcal{E}@HttpPut
        global static void handlePublicPUT() {
             wrts_reqlop.WSR_RequestBin_1_0.getInstance(PARTIAL_PATH).handleRequest();
         \mathcal{E}
```
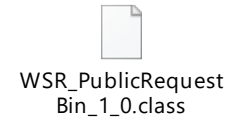

The class must then be enabled on the **Site** > **Public Access Settings** > **Enabled Apex Class Access** section.

The **PARTIAL\_PATH** constant is used to setup a new path for the webservice: make sure that this constant equals the value on the **@RestResource(UrlMapping='xx')** annotation excluding the "\*" character.

In this condition the final endpoint will be:

*https://[SITE\_DOMAIN].[ORG\_INSTANCE].force.com/[SITE\_PATH\_IF\_ANY]/services/apexrest/v1.0/publicbin/[BIN\_KEY]*

Using this method, the new endpoint overrides the package webservice Request Bin default endpoint.

#### <span id="page-4-0"></span>2.2.2 ENABLE NAMED CREDENTIALS FOR REQUEST BIN ENDPOINTS

To speed up testing, you would need to create named credentials to store the main path of the Request Bin records.

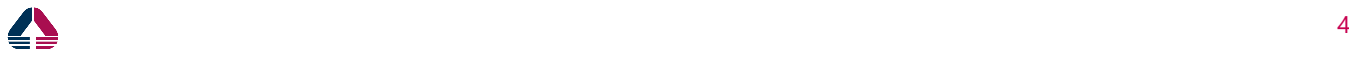

The **Request Client** tool lets you input your own callout endpoint (that you have to explicitly enable via the **Setup** > **Remote Site Settings** configuration) or helps you with an autocomplete feature showing the available named credentials.

Here is an example of named credential configuration:

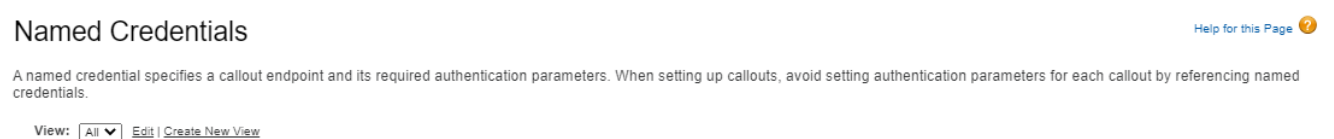

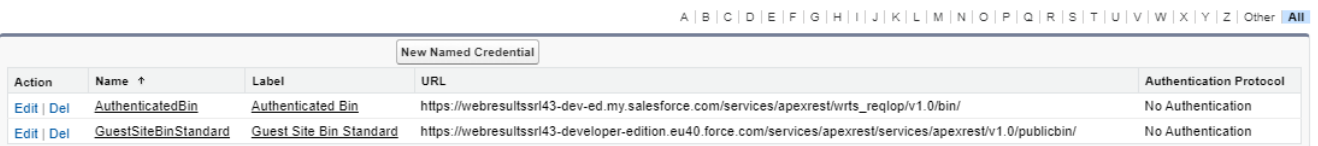

Both named credentials are unauthenticated, the first points to the standard package service (and needs the *Authorization* header), the second points to the guest site public service.

Both named credentials must be completed with the Request Bin key and additional path/parameters required by your call testing.

# <span id="page-5-0"></span>**3 FEATURES DESCRIPTION**

To access **Request Loop** simply look for the *Request Loop* application:

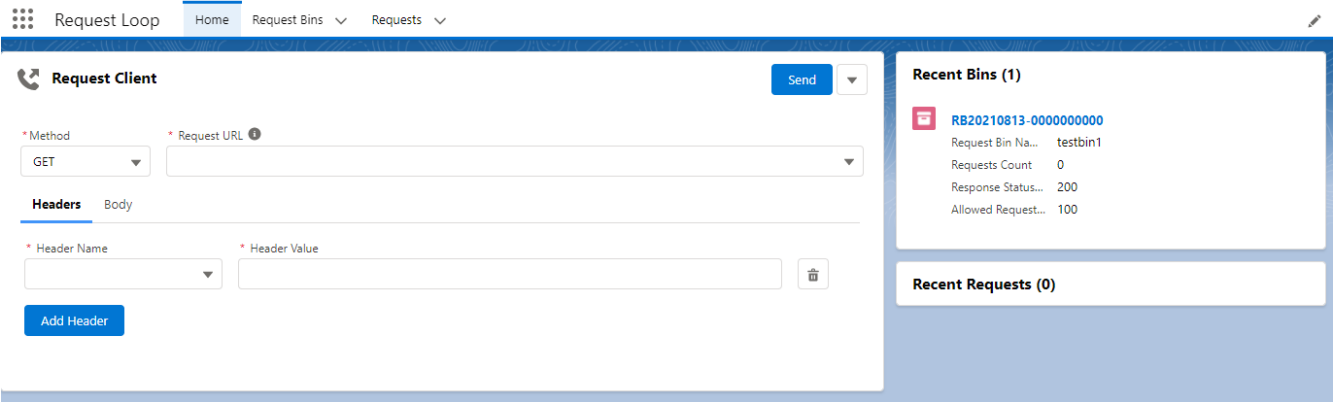

The **Request Client** feature is nested into the *Home* tab, while the **Request Bin** configuration is available through regular record creation via the *Request Bins* tab.

# <span id="page-5-1"></span>**3.1 REQUEST BIN**

To configure a new Request Bin (i.e. a container for inbound requests) simply create a new Request Bin record:

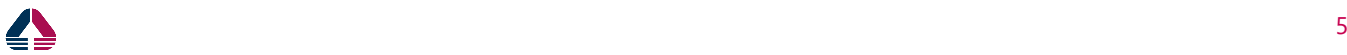

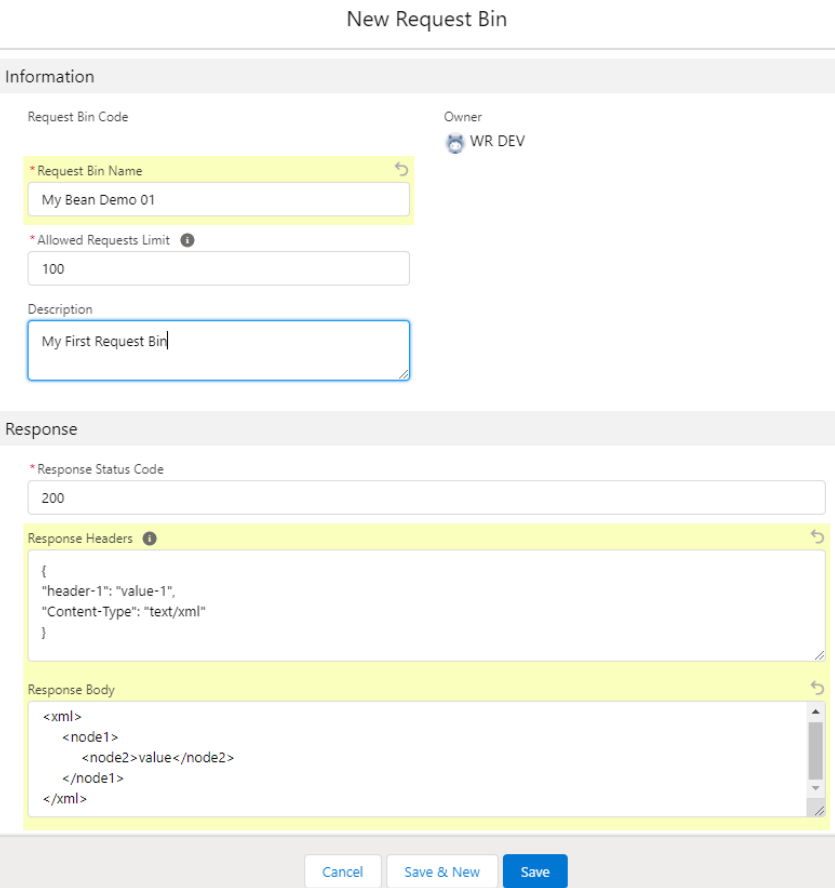

In this example we are setting:

- The Request Bin unique name (only letters, numbers, spaces and special chars "\_", "-" and "." Allowed and the value must be greater or equal to 3 in size
- The maximum number of allowed requests per bin (this avoids creating thousands of request records without control)
- A description
- The response code (should be a 3 digit string)
- Response headers (optional) in JSON format
- Response Body (optional) in any format (plain text, JSON, base 64, JSON, …)

Once saved, a formula shows the actual endpoint:

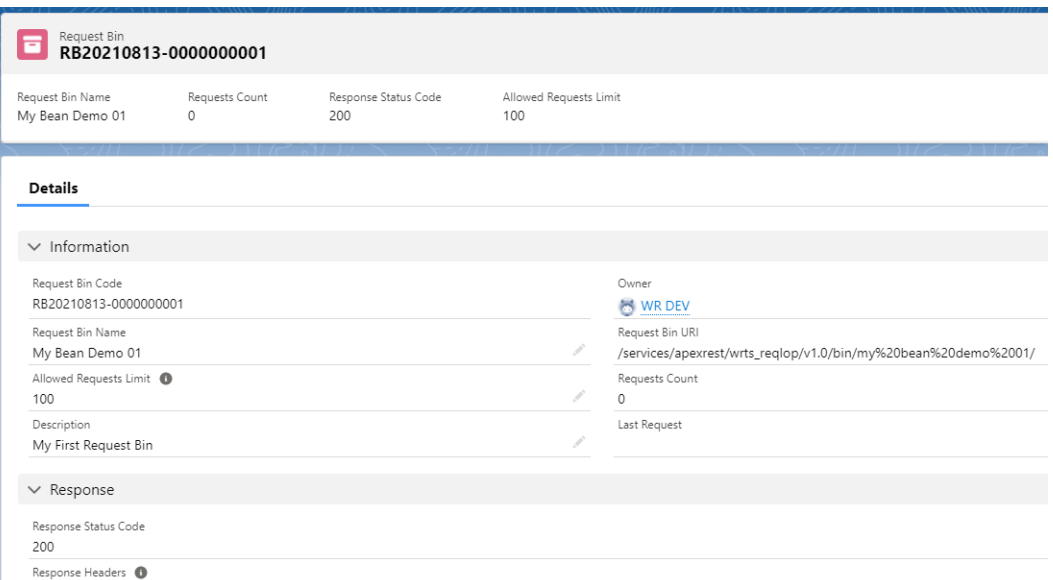

Remember that, if you are not using the package's webservice, the Request Bin URI changes from:

/services/apexrest/wrts\_reqlop/v1.0/bin/*[encoded\_bin\_key]*

to:

/services/apexrest/*[PARTIAL\_PATH]*/*[encoded\_bin\_key]*

As shown on chapter "[2.2.1](#page-3-0) [SETUP REQUEST BIN AS GUEST USER](#page-3-0)".

To test out the Request Bin feature, we'll be using the **Request Client** in the next chapter.

You can now use this endpoint to:

- Grab the content body from any Salesforce callout (REST or SOAP, no matter the protocol): you can switch the endpoint of the custom Apex webservice to one of the defined named credential
- Make an external system point to this endpoint to get what's happening in the request (standard API or custom services, both REST and SOAP)

# <span id="page-7-0"></span>**3.2 REQUEST CLIENT**

Now that we have a configured Request Bin that can take any incoming request, we'll have a look at the **Request Client** too that can generate a callout by hand.

Click on the *Home* tab of the **Request Loop** app:

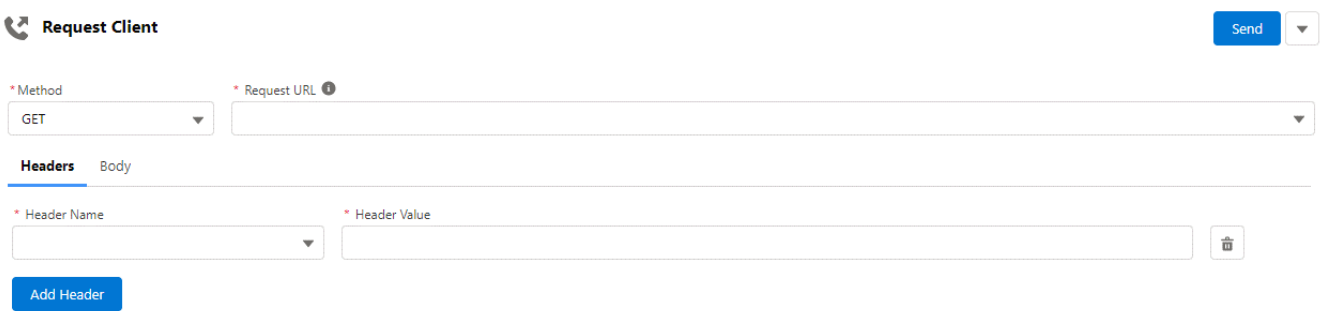

It can be configured with:

- Supported HTTP method (Salesforce supports a set of HTTP methods, GET / PATCH / PUT / POST / DELETE)
- The Request URL, which helps you with an autocomplete behavior:

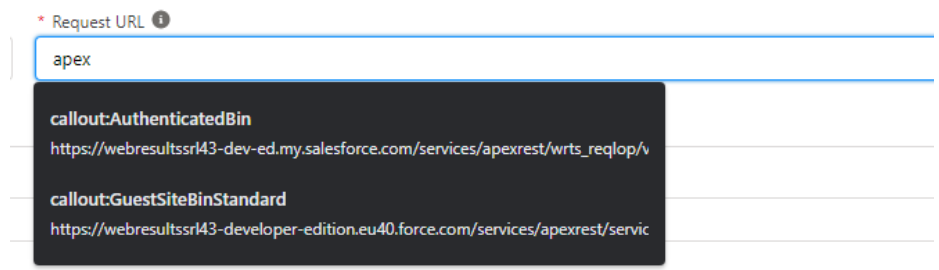

• Request headers, with an autocomplete features for the main standard headers:

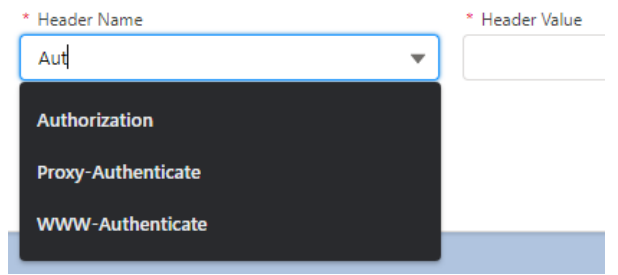

The *Content-Type* header has an autocomplete behavior for the value as well, showing the main standard content types:

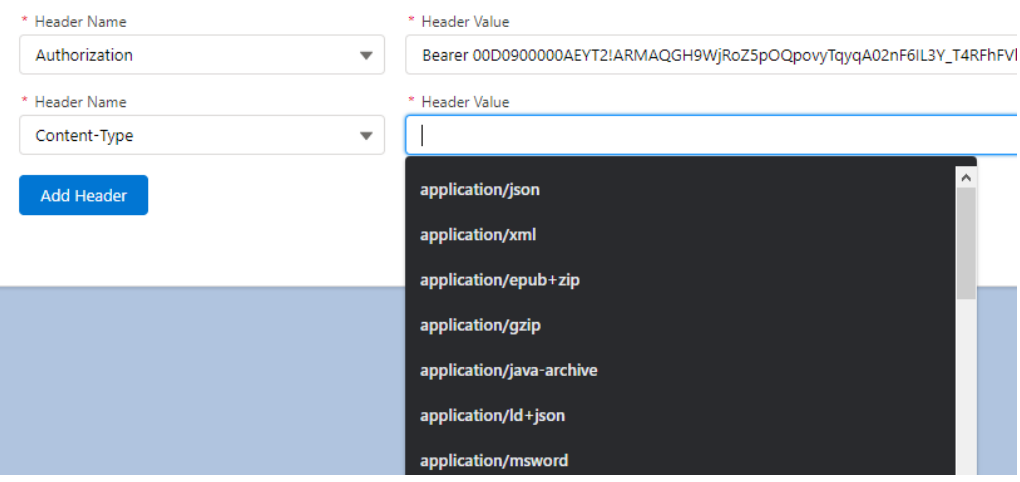

Here is an example of a Request Bin configuration, ready to be fired (we have used the authenticated service):

#### **KZ** Request Client

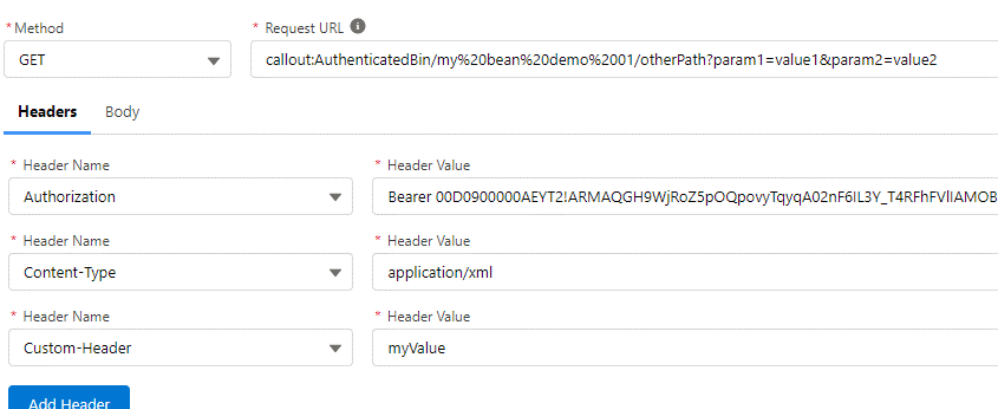

Take a look at the Request URL which have been changed to include the Request Bin key and other additional path and parameters.

To add a body to the request simply click on the **Body** tab and add any body you want to send (this example shows a GET request which should not have any body at all).

#### Now, click the **Send** button to send the callout:

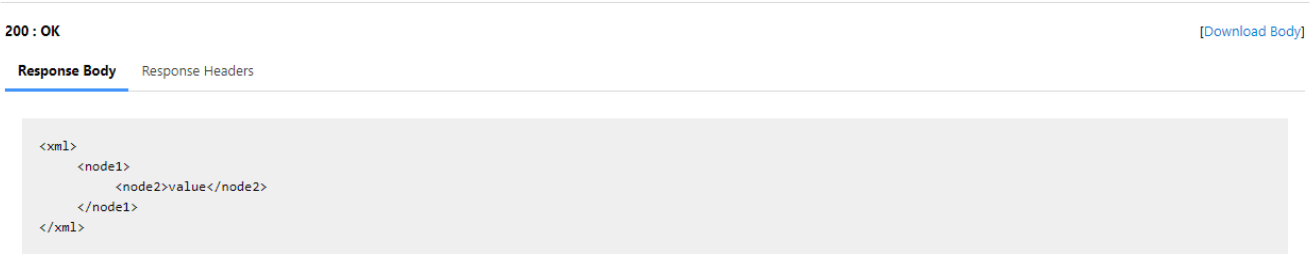

The Request Bin has responded (as configured) a "200 OK" with a custom XML body shown on the **Response Boby** panel (that you can download using the **Download Body** link on the right side of the response section).

The **Response Headers** shows the headers exchanged by the external system (Request Bin again):

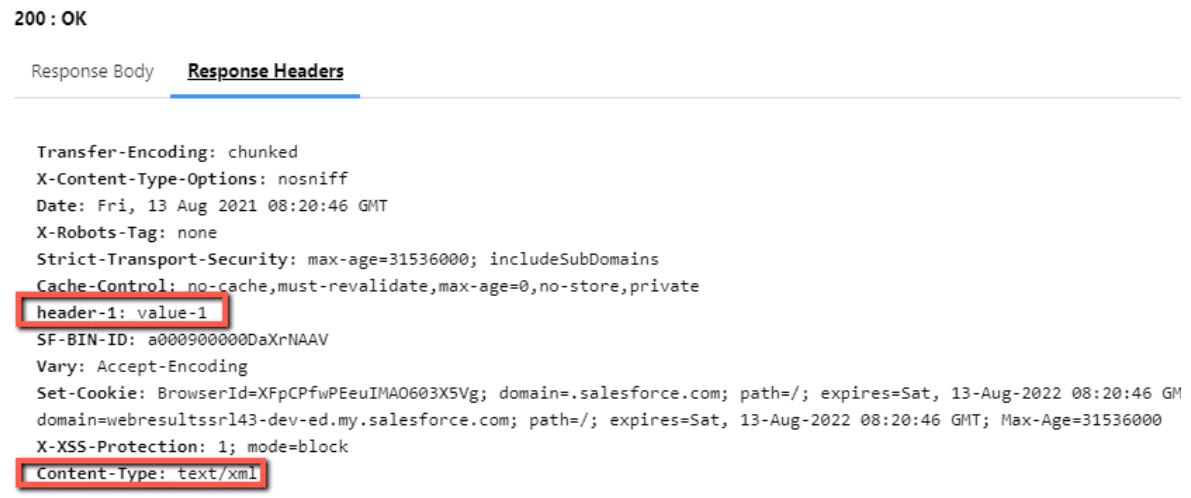

As you can see the headers contain the headers set in the Request Bin configuration.

# <span id="page-10-0"></span>3.2.1 **REQUEST BIN**'S REQUESTS

Jump back to the Request Bin record we have used to grab the Request Client callout.

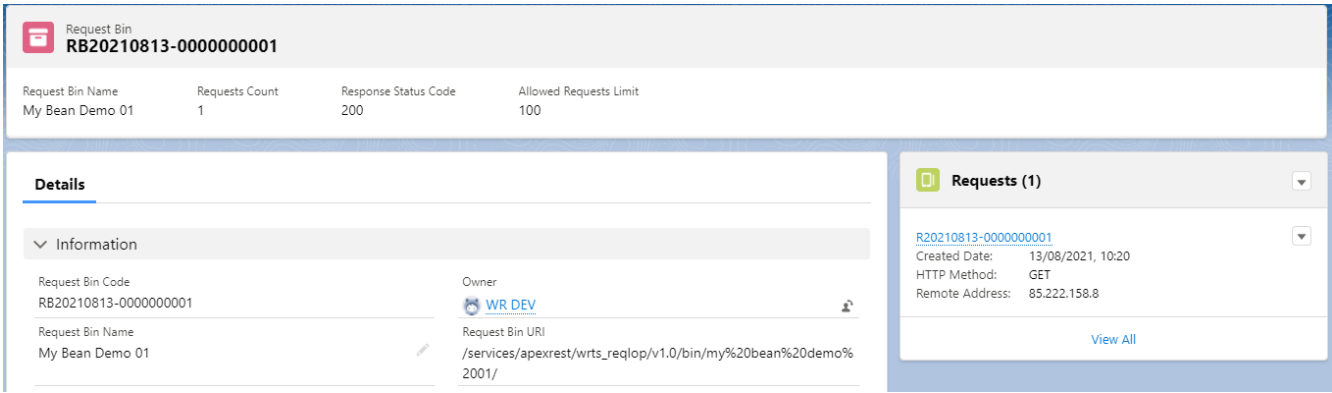

#### The **Request** object stores all requests sent to the bin:

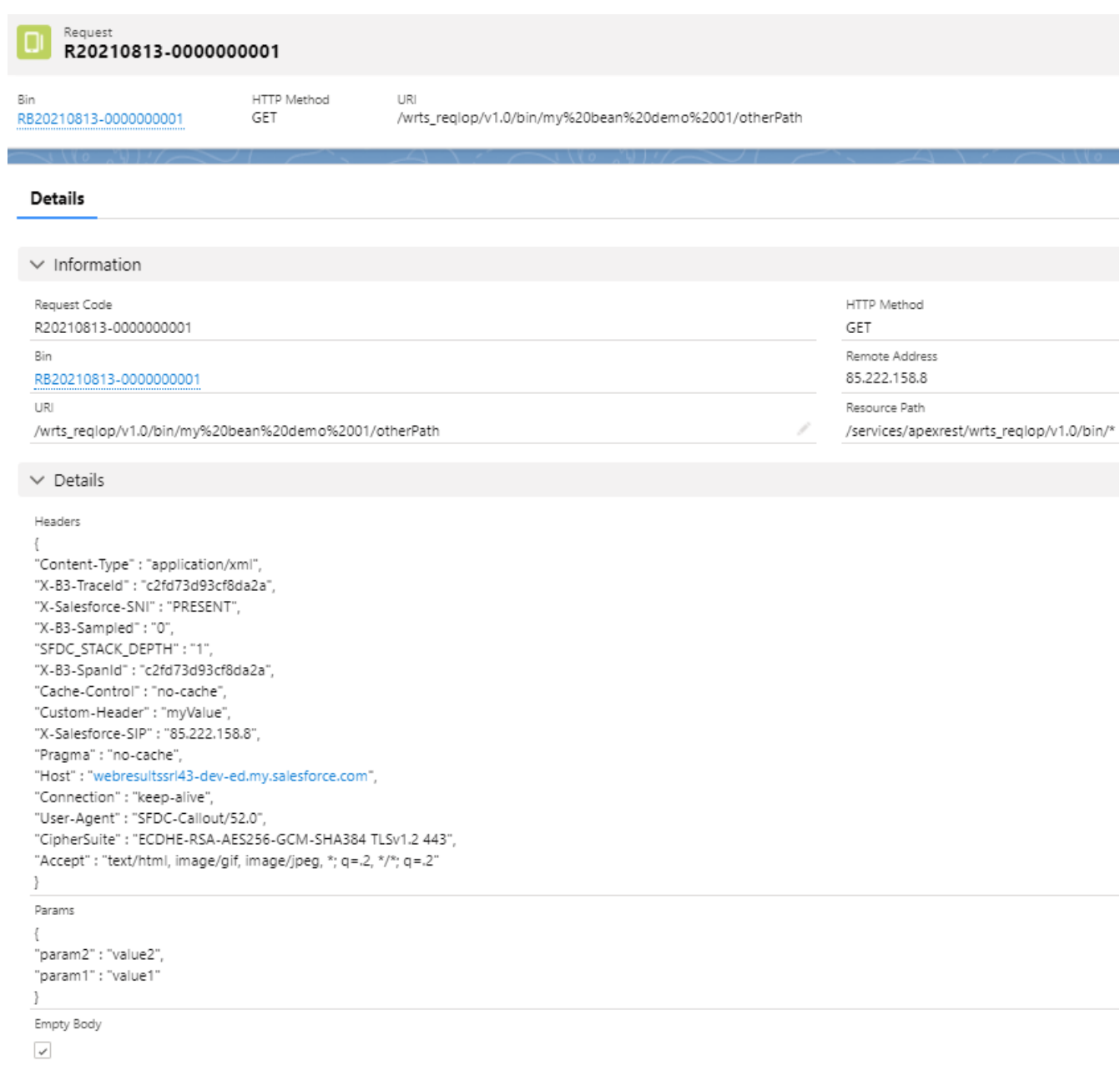

As expected we have:

- The callout path (with the additional "/otherPath")
- The headers sent (including the custom "Custom-Header")
- The parameters sent in the URI
- The evidence that no body was sent

If a body was sent via the Request Client configuration:

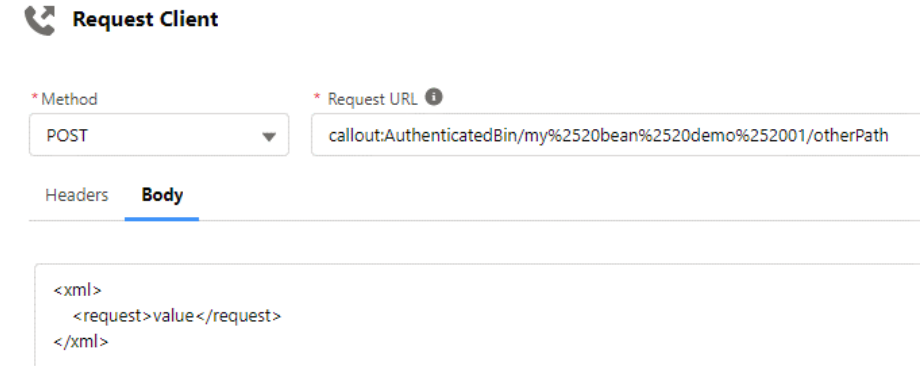

The Request Bin's Request record will show a File containing the request data:

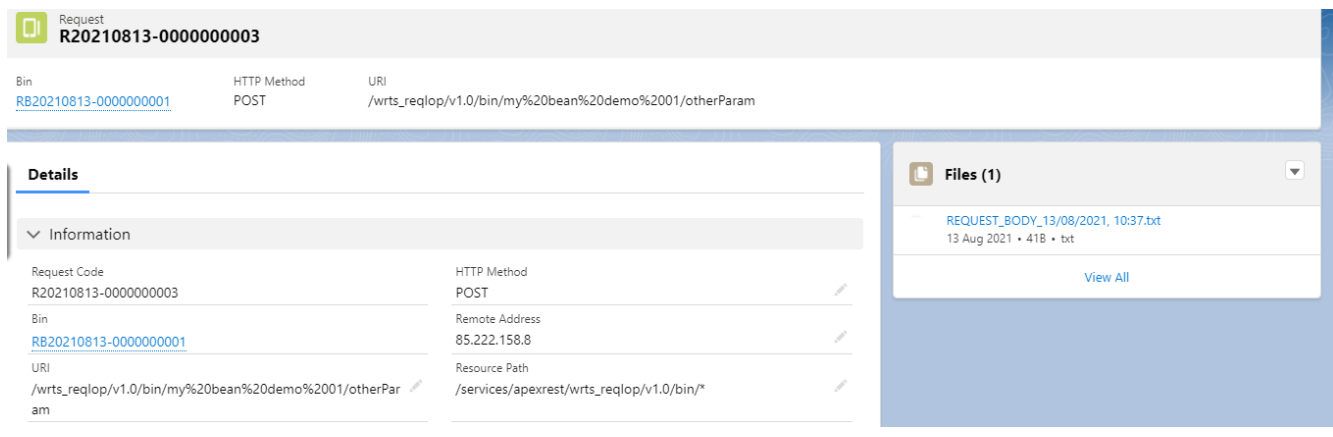

#### Which contains the body of the request:

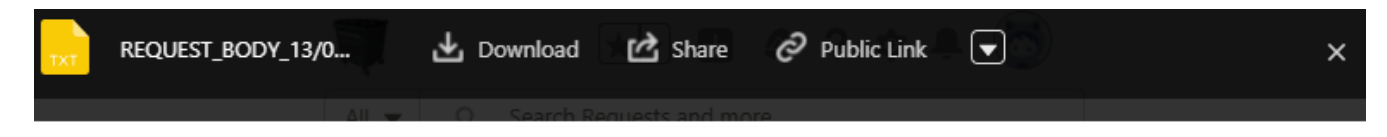

```
<xml>
    <request>value</request>
\langle xm1\rangle
```